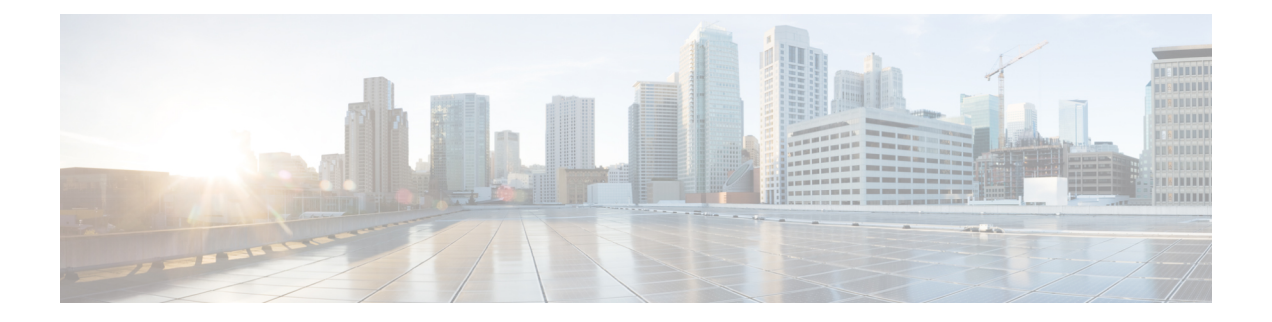

# レート制限の設定

この章では、Cisco NX-OS デバイスでスーパーバイザ宛のトラフィックのレート制限を設定す る手順について説明します。

この章は、次の項で構成されています。

- レート制限について, on page 1
- レート制限の注意事項と制約事項 (2 ページ)
- レート制限のデフォルト設定, on page 3
- レート制限の設定, on page 3
- レート制限のモニタリング, on page 6
- レート制限統計情報のクリア, on page 6
- レート制限の設定の確認, on page 6
- レート制限の設定例, on page 7
- レート制限に関する追加情報, on page 7

## レート制限について

レート制限を行うことで、例外のリダイレクトパケットによりCiscoNX-OSデバイス上のスー パーバイザ モジュールに過剰な負荷がかかるのを回避できます。

次のタイプのリダイレクト パケットに対してレート制限を設定できます。

- アクセス リスト ログ パケット
- 双方向フォワーディング検出 (BFD) パケット
- キャッチオール例外トラフィック
- ファブリック エクステンダ(FEX)トラフィック
- レイヤ 3 収集パケット
- レイヤ 3 マルチキャスト データ パケット
- SPAN 出力トラフィック

Cisco Nexus 9200、9332C、9364C、9300-EX、9300-FX/FXP/FX2/FX3、9300-GX プラットフォー ム スイッチ、および -EX/FX ライン カードを備えた Cisco Nexus 9500 プラットフォーム スイッ チの場合、CoPP ポリサー レートはキロビット/秒です。他の Cisco Nexus 9000 シリーズ スイッ チの場合、CoPP ポリサー レートはパケット/秒です。ただし、SPAN 出力トラフィックではキ ロビット/秒です。

### レート制限の注意事項と制約事項

レート制限に関する注意事項と制約事項は次のとおりです。

• スーパーバイザ宛の例外トラフィックおよびリダイレクトされたトラフィックに対して レート制限を設定できます。スーパーバイザ宛の他のタイプのトラフィックには、コント ロール プレーン ポリシング(CoPP)を使用します。

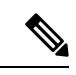

ハードウェア レート制限は、スーパーバイザの CPU を過剰な入 力トラフィックから保護します。ハードウェアレート制限によっ て許容されるトラフィック レートは、グローバルに設定され、 個々の I/O モジュールのそれぞれに適用されます。結果的に許容 されるレートは、システム内の I/O モジュールの数によって異な ります。CoPP では、Modular Quality-of-Service CLI (MOC) を利 用して、スーパーバイザのCPUをさらに細かく保護することがで きます。 (注)

- ハードウェアレートリミッタを設定して、SPAN出力ポートの発信トラフィックの統計情 報を表示できます。レート リミッタは、すべての Cisco Nexus 9000、9300 と 9500 シリー ズ スイッチおよび Cisco Nexus 3164Q、31128PQ、3232C、および 3264Q スイッチでサポー トされます。
- 出力ポートのレート リミッタは、Cisco Nexus 9300 および 9500 シリーズ スイッチではパ イプごとに制限されます。Cisco Nexus 3164Q、31128PQ、Cisco Nexus 3232Cおよび3264Q スイッチです。出力ポートのレート リミッタは、Cisco Nexus 9200 および 9300-EX シリー ズ スイッチのスライスごとに制限されます。
- Cisco Nexus 9300および9500シリーズスイッチ、Cisco Nexus 3164Q、Cisco Nexus 31128PQ、 Cisco Nexus 3232C、および Cisco Nexus 3264Q スイッチは、ローカルと ERSPAN の両方を サポートします。ただし、レート リミッタは ERSPAN にのみ適用されます。これらのス イッチでレートリミッタを有効にするには、e-racl ACL TCAMリージョンを設定する必要 があります。詳細については、Cisco Nexus 9000 シリーズ NX-OS セキュリティ設定ガイド の「ACL TCAM リージョン [サイズの設定](cisco-nexus-9000-nx-os-security-configuration-guide-103x_chapter12.pdf#nameddest=unique_397)」セクションを参照してください。
- Cisco Nexus 9200 および 9300-EX シリーズスイッチ、N9K-X9736C-EX、N9K-97160YC-EX、 N9K-X9732C-EX、N9K-X9732C-EXM ライン カードの場合、SPAN 出力レート リミッタは ERSPAN とローカル SPAN の両方に適用されます。これらのデバイスでレート リミッタ を使用するために特別な TCAM カービングは必要ありません。
- Cisco Nexus 92160YC-X、92304QC、9.272Q、9232C、92300YC、9348GC-FXP、93108TC-FX シリーズ スイッチ、Cisco Nexus 3232C および Cisco Nexus 3264Q スイッチの場合、sFlow と ERSPAN の両方を設定しないでください。
- ロギングレート制限はデフォルトでイネーブルになっています。デフォルト設定は、**show running-config** および **show running-config all** には表示されません。レート制限が有効に なっているかどうかを確認するには、**show logging** を使用します。レート制限が有効か無 効かを確認するための専用フィールドがあります。

ロギングレート制限の設定が適用されない場合は、実行コンフィギュレーションに表示さ れ、show loggingの出力に表示されます。

Cisco IOS の CLI に慣れている場合、この機能の Cisco NX-OS コマンドは従来の Cisco IOS コマ ンドと異なる点があるため注意が必要です。 (注)

### レート制限のデフォルト設定

次の表に、レート制限パラメータのデフォルト設定を示します。

**Table 1:** レート制限パラメータのデフォルト設定

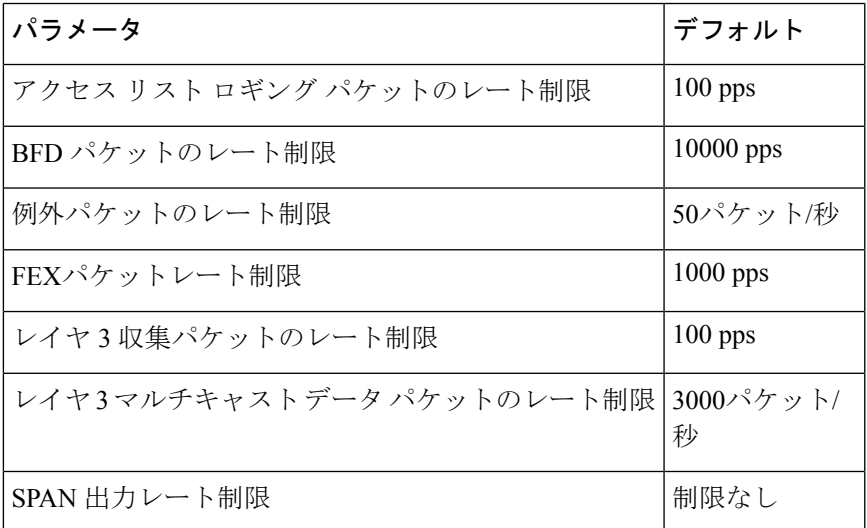

### レート制限の設定

スーパーバイザ宛トラフィックにレート制限を設定できます。

 $\mathbf I$ 

#### **Procedure**

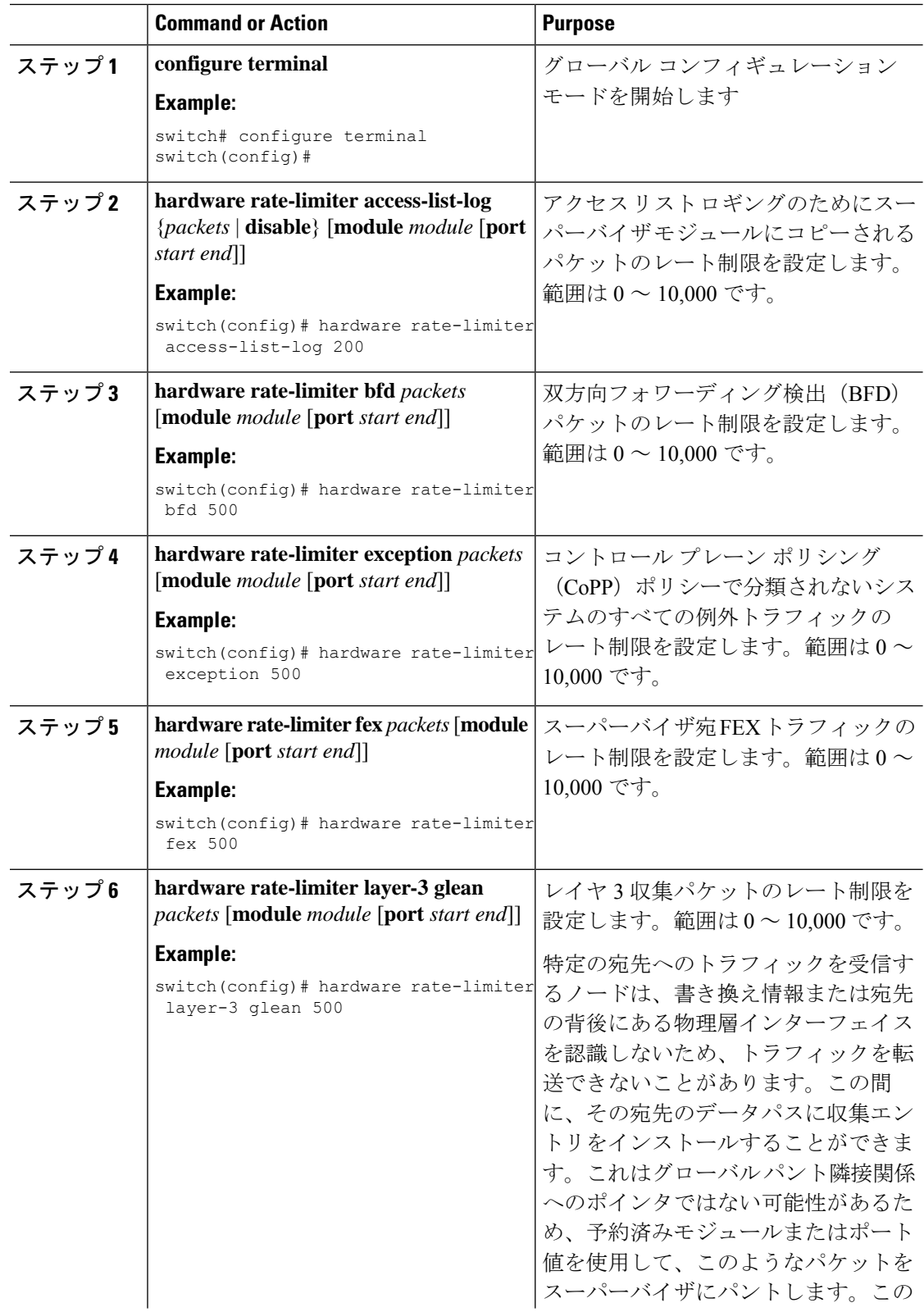

 $\mathbf{l}$ 

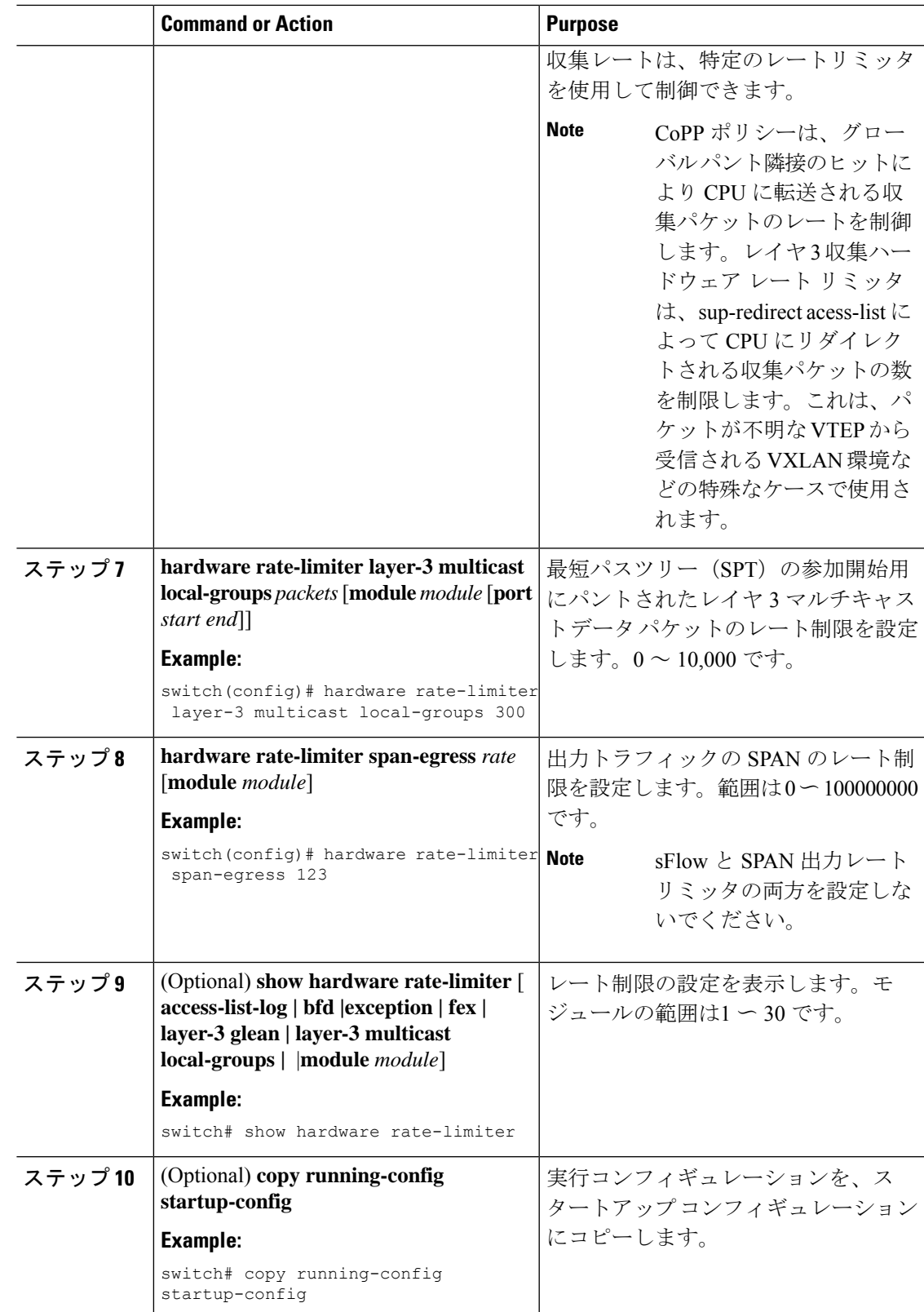

## レート制限のモニタリング

レート制限をモニタリングできます。

#### **Procedure**

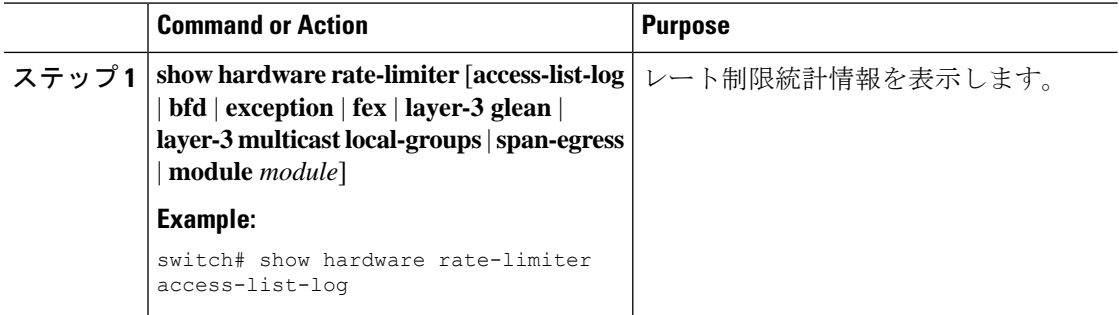

## レート制限統計情報のクリア

レート制限統計情報をクリアできます。

#### **Procedure**

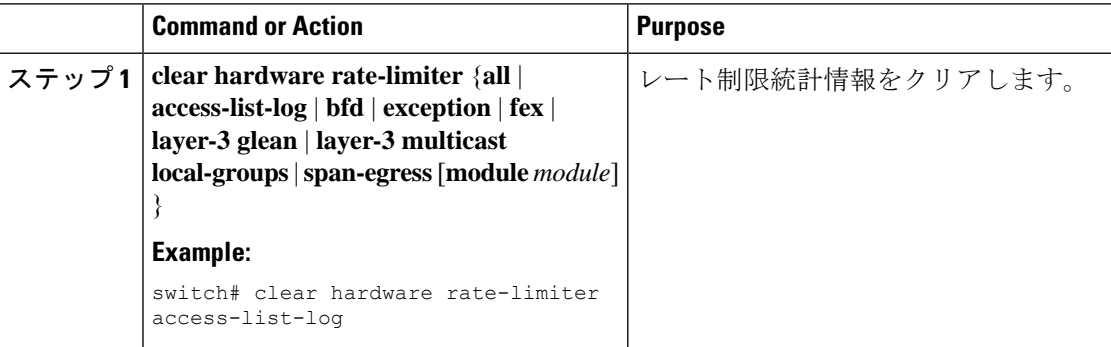

## レート制限の設定の確認

レート制限の設定情報を表示するには、次の作業を行います。

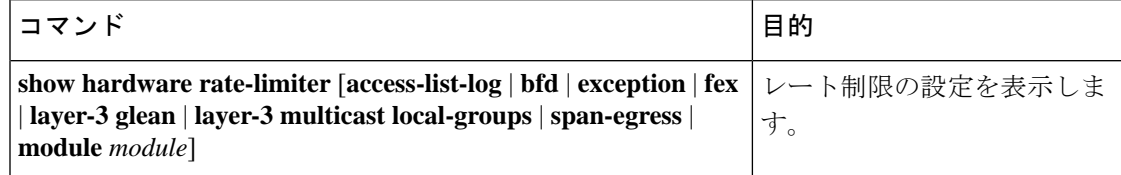

## レート制限の設定例

次に、アクセス リスト ロギングのためにスーパーバイザ モジュールにコピーされるパケット のレート制限を設定する例を示します。

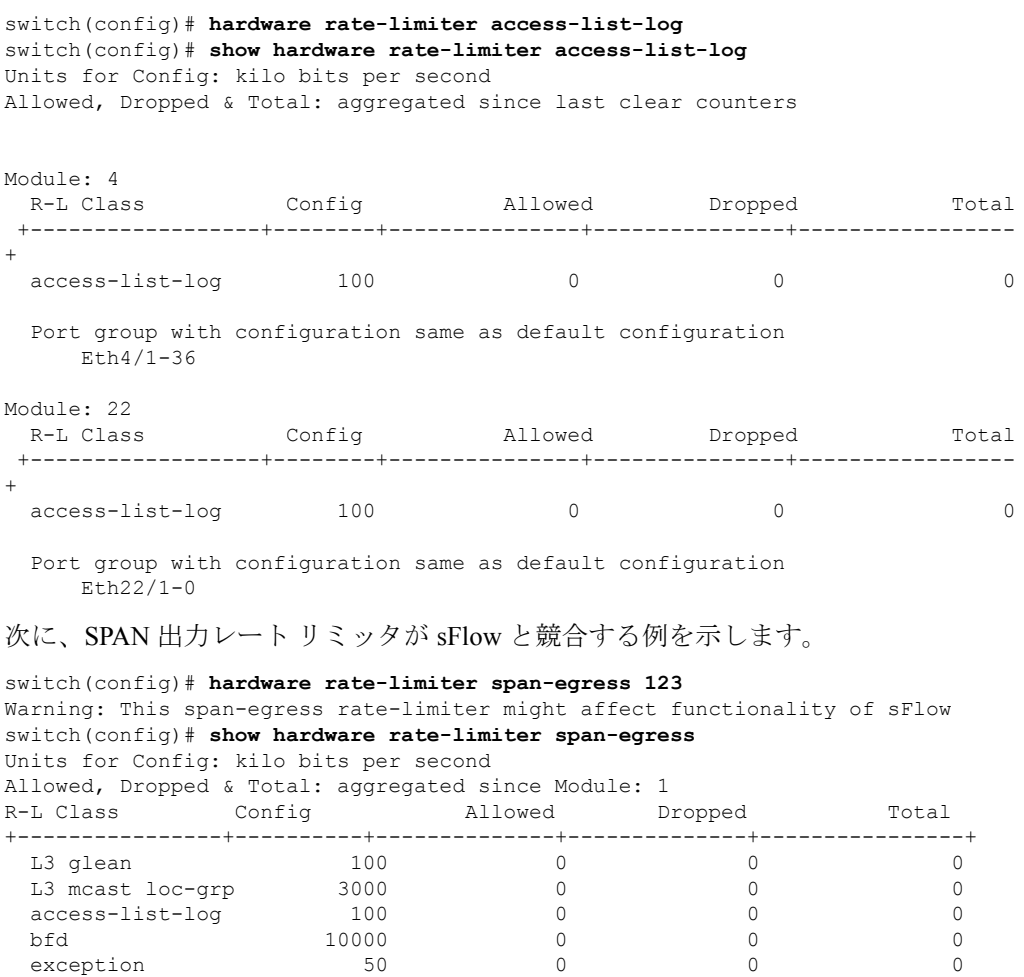

fex 3000 0 0 0 span 50 0 0 0 dpss 6400 0 0 0 span-egress 123 0 0 0 0 0

# レート制限に関する追加情報

<<configured

ここでは、レート制限の実装に関する追加情報について説明します。

I

#### 関連資料

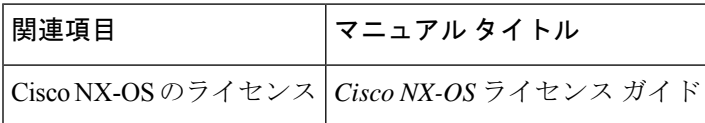

翻訳について

このドキュメントは、米国シスコ発行ドキュメントの参考和訳です。リンク情報につきましては 、日本語版掲載時点で、英語版にアップデートがあり、リンク先のページが移動/変更されている 場合がありますことをご了承ください。あくまでも参考和訳となりますので、正式な内容につい ては米国サイトのドキュメントを参照ください。